**National Aeronautics and Space Administration** 

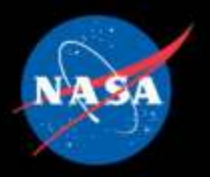

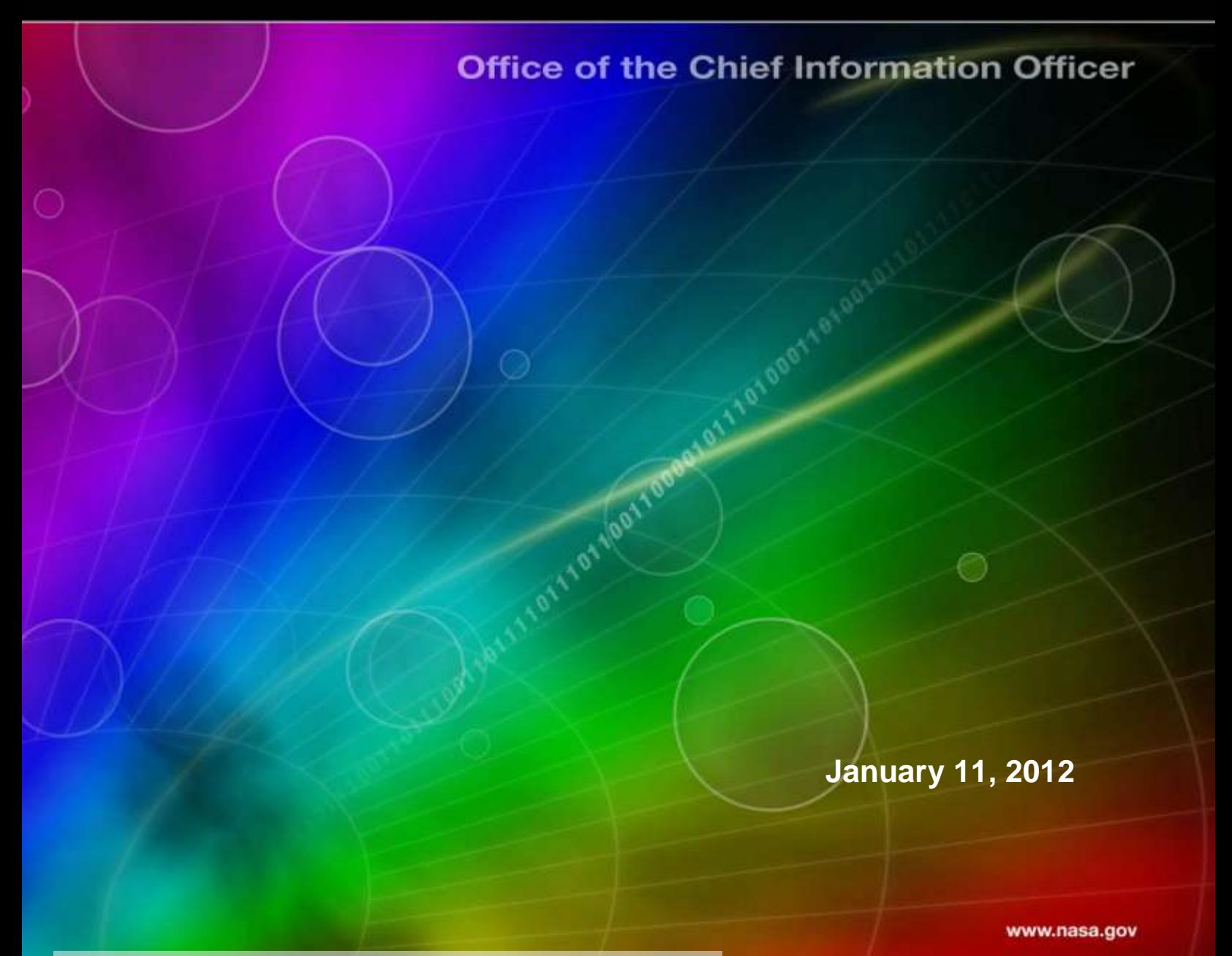

**RELEASED - Printed documents may be obsolete; validate prior to use.**

#### **Introduction**

The Mobility ACES Order Template is to be used to facilitate the initial ACES Seat Selection during the phase-in. This template will indicate the existing equipment that will be replaced with new ACES equipment. Once the initial phase-in is completed, the template will be replaced with the ESRS System.

The Mobility ACES Order Template is intended to cover the following: Mobility S, Pager Seats (Cell & Smart Phone and Pager Devices), Mobility M, B Seats (Modifiable Smart Phones and Build Mobility Devices), Mobility iPads and Mobility Air Cards. For more detailed descriptions of the phones available and their features please reference the ACES Mobile Quick Reference Guide.

Limitations:

- This spreadsheet does not run on Macs unless they are running Office 2011 due to the Visual Basic/macros running in the spreadsheet.
- There is a Security Warning that disables some active content that users **must**  respond to by clicking the Options button and enabling the content.

The document is comprised of three sections:

- Section one is the Mobility S, Pager Seats and is comprised of the Field definitions and Instructions on how to complete this section. The instructions are in two formats displayed side by side for convenience :
	- o Abridged Instruction (giving minimal guidance for knowledgeable users)
	- o Detailed Instructions (giving detailed guidance)
- Section two is the Mobility M, B Seats and is comprised of the Field definitions and Instructions on how to complete this section. The instructions are in two formats displayed side by side for convenience :
	- o Abridged Instruction (giving minimal guidance for knowledgeable users)
	- o Detailed Instructions (giving detailed guidance)
- Section three is the Mobility iPads Seats and is comprised of the Field definitions and Instructions on how to complete this section. The instructions are in two formats displayed side by side for convenience :
	- o Abridged Instruction (giving minimal guidance for knowledgeable users)
	- o Detailed Instructions (giving detailed guidance)
- Section four is the Mobility AirCards Seats and is comprised of the Field definitions and Instructions on how to complete this section. The instructions are in two formats displayed side by side for convenience :
	- o Abridged Instruction (giving minimal guidance for knowledgeable users)
	- o Detailed Instructions (giving detailed guidance)

#### **AS-IS Data Spreadsheet (XXX AS-IS Data.xlsx)**

**NOTE:** The XXX above will be replaced with the appropriate Center abbreviation e.g. KSC or MSFC, etc.

AS-IS data will be provided in a separate spreadsheet and will be center specific. This spreadsheet contains the pre-populated data that will need to be copied and pasted to the appropriate tabs within the Mobility ACES Ordering Template.

For example: by sorting the data by the Existing Seat Type column the Cell Phone, BlackBerry, iPhone and Pager records can be grouped together and then copied and pasted to the **Mobility S, Pager Seat** tab for completion of that tab. Detailed directions for accomplishing this are described in the Instructions section below the column heading definitions for each tab.

**Existing Mobile Line Number** – The phone number of the mobile device. The ACES provider is to maintain this number.

**Existing Asset Type** – an indicator as to the type of the Mobility device e.g. Cell Phone, BlackBerry, iPhone, Pager, etc..

**Existing Asset Tag** – The Lockheed Martin or NASA Asset Tag number for the existing equipment.

**Existing Model** – an indicator as to the Model of the Mobil device, e.g. 9700 Bold, SGH-A277, 9800 Torch, etc.

**Existing Make** – an indicator as to the Manufacture of the Mobil device, e.g. AT&T, RIM, NOKIA, etc..

**Existing Carrier** – The name of the carrier for the existing mobile device.

**Eligibility Date** – The date that the existing mobile device is eligible for upgrade / renewal or Technology Refresh.

**Existing Seat Assignment First Name** – The First Name of the person who was assigned the equipment. Please note, that this name may be different than the person who currently is using the equipment.

**Existing Seat Assignment Last Name -** The Last Name of the person who was assigned the equipment. It may be different than the person who currently is using the equipment.

**Existing Seat Organization** – Organization holding the existing seat

**Existing Seat Building** – Building location of seat/equipment

**Existing Seat Room** – Room location of seat/equipment

**Existing Additional Phone** – Office Phone number of seat assignee

**Existing AUID –** Agency User ID is a NASA unique identifier of the seat assignee

**Existing UUPIC –** Universal Uniform Personal Identification Code (a unique 9 digit ID code used by NASA instead of a Social Security Number) of the seat assignee

### **General Field Definitions for the Seats cross all tabs**

**Order ID** – This field will automatically be filled in once a last name is entered into the **\*Last Name** field.

**\*Existing Mobile Line Number**– The phone number of the mobile device. The values in this column are unique by Device.

**Existing Asset Type** – an indicator as to the type of the Mobility device e.g. Cell Phone, BlackBerry, iPhone, Pager, etc.

**Existing Asset Tag** – The Lockheed Martin or NASA Asset Tag number for the existing equipment.

**Model** – an indicator as to the Model of the Mobil device, e.g. 9700 Bold, SGH-A277, 9800 Torch, etc.

**Make** – an indicator as to the Manufacture of the Mobil device, e.g. AT&T, RIM, NOKIA, etc..

**\*Existing Carrier** – The name of the carrier for the existing mobile device. There is a dropdown list of available carriers for this field for validation purposes.

**\*Eligibility Date** – The date that the existing mobile device is eligible for upgrade / renewal or Technology Refresh.

**\*First Name** – First name of seat assignee

**\*Last Name** – Last name of seat assignee

**Seat Organization –** Organization that holds the seat

**\*Seat Building** – Building where the seat is located

**\*Seat Room** – Room where the seat is located

**Additional Phone Number** – Office phone number of the seat assignee

**AUID –** Agency User ID is a NASA unique identifier of the seat assignee

**\*UUPIC –** Universal Uniform Personal Identification Code (a unique 9 digit ID code used by NASA instead of a Social Security Number) of the seat assignee

**\*Site Code** – Drop down menu with Center locations to choose from.

**\*Cost Center** – This organizational specific field should be coordinated with your resource analysts to ensure the appropriate information is loaded. **NOTE**: To aid in completing the templates this can be prepopulated as a dropdown list specific for your Center. See the step 9 of the instructions below.

### **General Instructions for completing the Seats across all tabs**

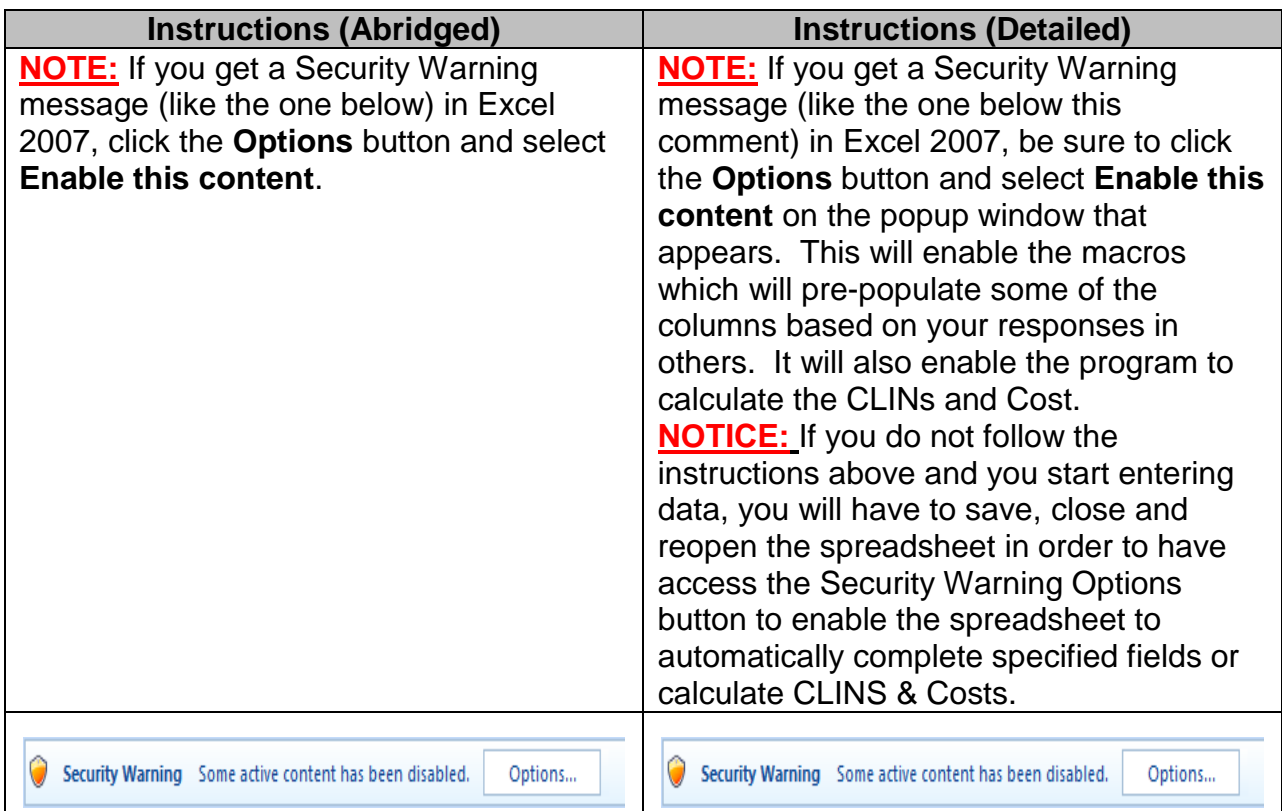

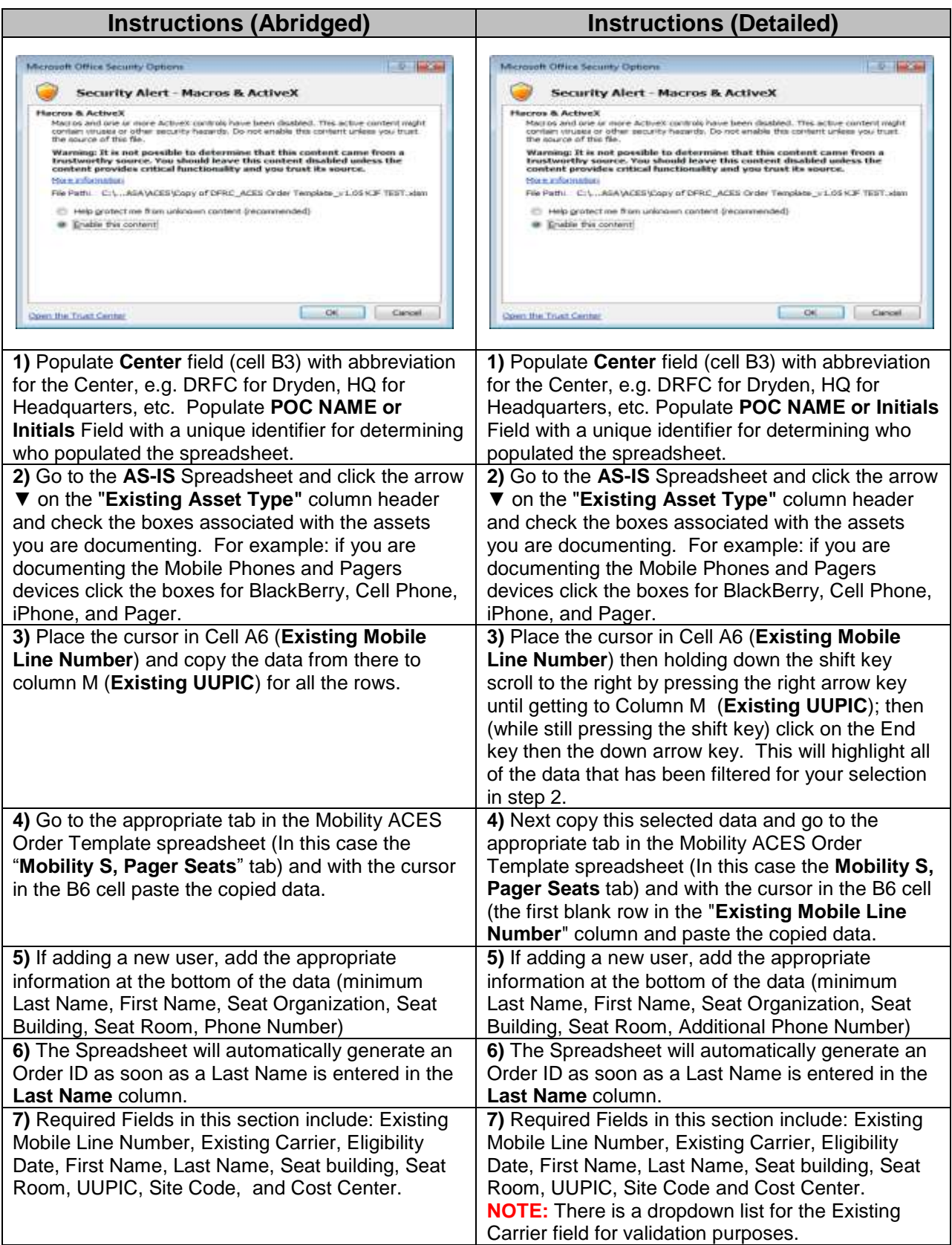

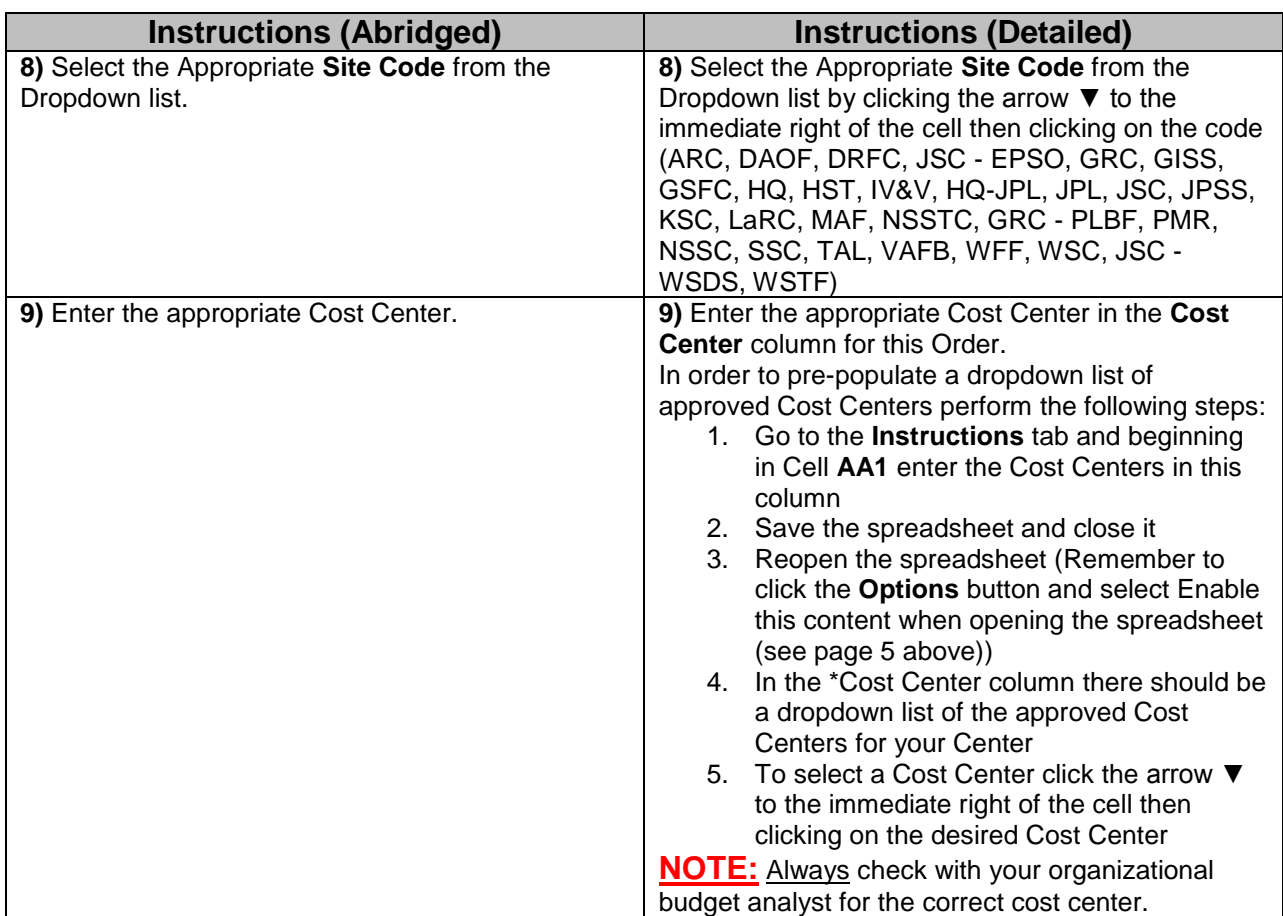

#### **Mobility S, Pager Seats Tab**

**ACES Seat Identifier –** An identifying code to indicate the type of seat this is for the respective piece of hardware. Select to appropriate ACES Seat Identifier from the drop down list in the ACES Seat Identifier Column (The options are **S**, **Pager or Cancel**). If Cancel is selected this service will be cancelled and the remaining fields except Instrument Disposition will be populated with N/A, Instrument Disposition will be populated with Cancel Service.

**Detailed Seat Type –** Drop down menu choices are driven by the choice in the ACES Seat Identifier column. The choices range from **Cell Phone**, **Smart Phone (RIM)**, **Smart Phone (Apple)**, **Cell Phone (Push to Talk), Numeric**, **Alphanumeric One-Way**, **Alphanumeric Two-Way** or **N/A** if the ACES Seat Identifier was set to **Cancel. Cell Phone (Push to Talk)** should only be chosen if the previous carrier was Sprint**.**

**Carrier –** The name of the provider of the service for the mobile device. This drop down menu is driven by the ACES Seat Identifier and the seat type previously chosen. The options are **AT&T**, **T-Mobile**, **Verizon, American Messaging** or **USA Mobility** or **N/A** if the ACES Seat Identifier was set to **Cancel**.

**Device**– A dropdown menu becomes available based on the combination of the Detailed Seat Type and Carrier options previously selected. The available devices are **Samsung – Flight II, Blackberry – Curve 9360, PCD – Escapade**, **Blackberry – Torch 9810**, **Apple – iPhone 4S 16GB**, **Blackberry Bold 9780**, **Blackberry Bold 9650**, **Samsung – Convoy**, **Sun Telecom – Z400**, **Unication – Elite, Unication – P900, USA Mobility – Numeric, USA Mobility One-Way or USA Mobility Two-way** or **N/A** if the ACES Seat Identifier was set to **Cancel** 

**Instrument Disposition –** Is pre-populated or a dropdown menu becomes available based on the selection that was made in the \*ACES Seat Type column. If the ACES Seat Type is **S or Pager** then a dropdown menu with the options of **Keep – Refresh on eligibility date** or **Refresh now** becomes available. If the ACES Seat Type is Cancel the cell is populated with **Cancel Service**.

**Domestic Calling Plan/Service Plan** – A dropdown menu becomes available. For Cell Phones and Smart Phones, the default is **500 Minutes** and this is the only option. For the Pagers the dropdown list contains; **Local Only**, **Statewide**, **Nationwide**, and **800 Number** or **N/A** if the ACES Seat Identifier was set to **Cancel**.

**Voice Mail** – The spreadsheet will default to **Included** for Cell Phones, and Smart Phones. For Pagers, a dropdown will become available with the options of **None**, **Sent to Pager** or **N/A** if the ACES Seat Identifier was set to **Cancel**.

**Tethering** – "The sharing of the Internet connection of an Internet-capable mobile phone with other devices. This sharing can be offered over a wireless LAN (Wi-Fi), or over Bluetooth, or by physical connection using a cable. In the case of tethering over wireless LAN, the feature may be branded as a mobile hotspot. The Internet-connected mobile phone acts as a portable router when providing tethering services to others."<sup>1</sup> The field will default to either **N/A** or **None** depending on the previously selected choices or **N/A** if the ACES Seat Identifier was set to **Cancel**.

**International Calling Plan** – The spreadsheet will default to **None** for S seats and **N/A** for Pagers or **Cancel**.

**International Data Plan** – The spreadsheet will default to **None** for S seats and **N/A** for Pagers or **Cancel**. Also, if a Cell Phone is chosen vs. a Smart Phone, the value of this field will be set to **N/A**, as International Data Plans are not available for S Cell Phones.

**International Texting -** The spreadsheet will default to **None** for S seats and **N/A** for Pagers or **Cancel** 

 $\overline{a}$ 

<sup>1</sup> From Wikipedia

Mobility ACES Order Template Instructions **Page 8** 

**Camera**– The System will default to **Included** for Cell Phones and Smart Phones with no other choices and to **N/A** for Pagers with no other choices or **N/A** if the ACES Seat Identifier was set to **Cancel**.

**Octel Message Notification** - The default for Cell Phones and Smart Phones is **N/A** with no other choices available the Default for Pagers is **None** with the alternate choice being **Enabled** or **N/A** if the ACES Seat Identifier was set to **Cancel**.

**Return to Service (RTS)** – The maximum amount of time in which a device will be returned to operational service. This area is pre-populated when the **ACES Seat Identifier** is selected. The default RTS value is **8** or **N/A** if the ACES Seat Identifier was set to **Cancel**.

Choices are-

- Within 8 hours
- Within 2 hours (for a M Seat or B Seat only or Pager)
- None (for a B Seat only)

**Base CLINS** - The base CLIN is automatically calculated when the Populate CLINS button is clicked based on selections made in the previous columns.

**Additional CLINS** - Listing of all the CLINs except the Base CLIN based on the previously completed columns. This area will be automatically populated when the "Populate CLINS" button is pressed.

**Estimated Cost** - Total Amortized Monthly Cost for the Device and options selected in the previous columns based on the CLINs. For a B seat, the cost shows the monthly cost + formulas used for portions of the cost based on MSRP.

# **Instructions for completing the Mobility S, Pager Seats Tab**

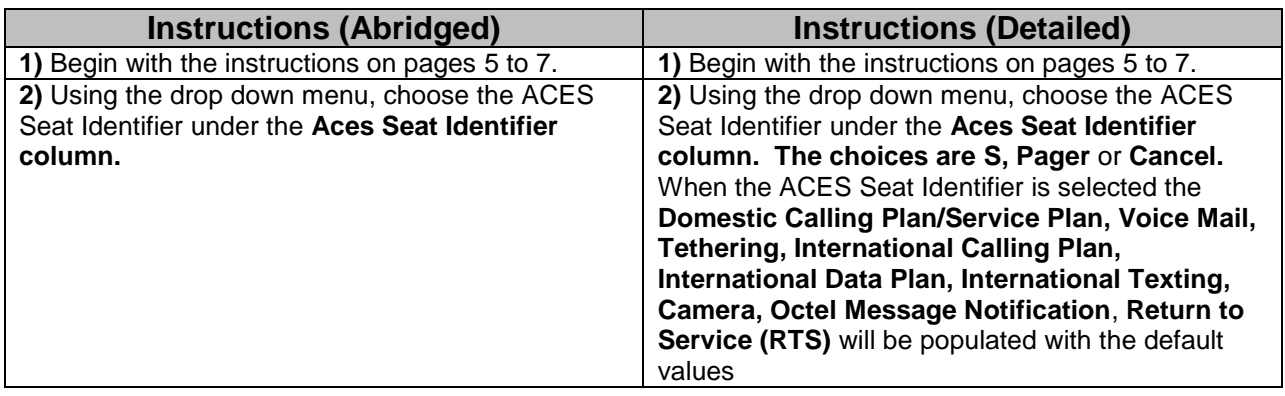

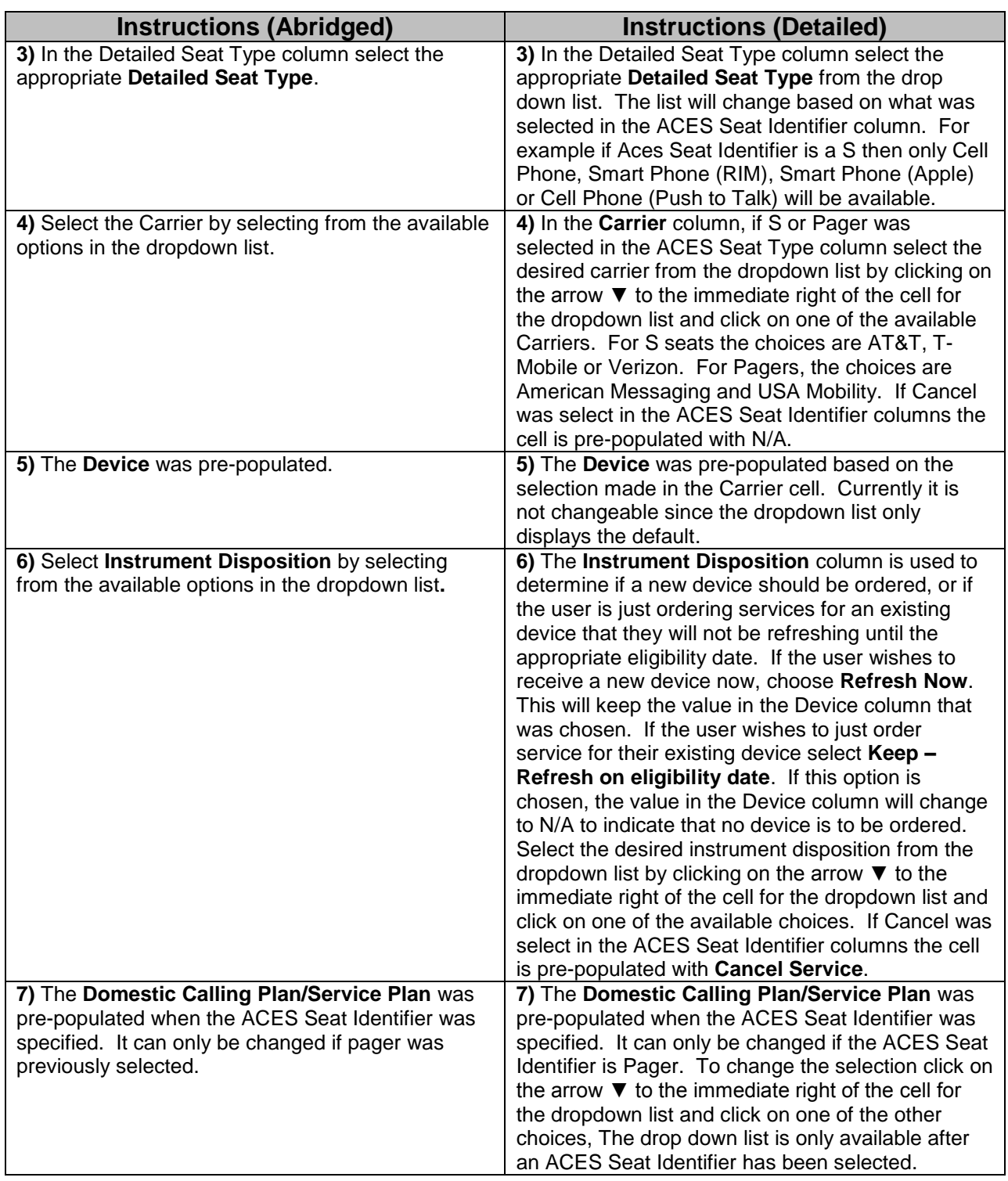

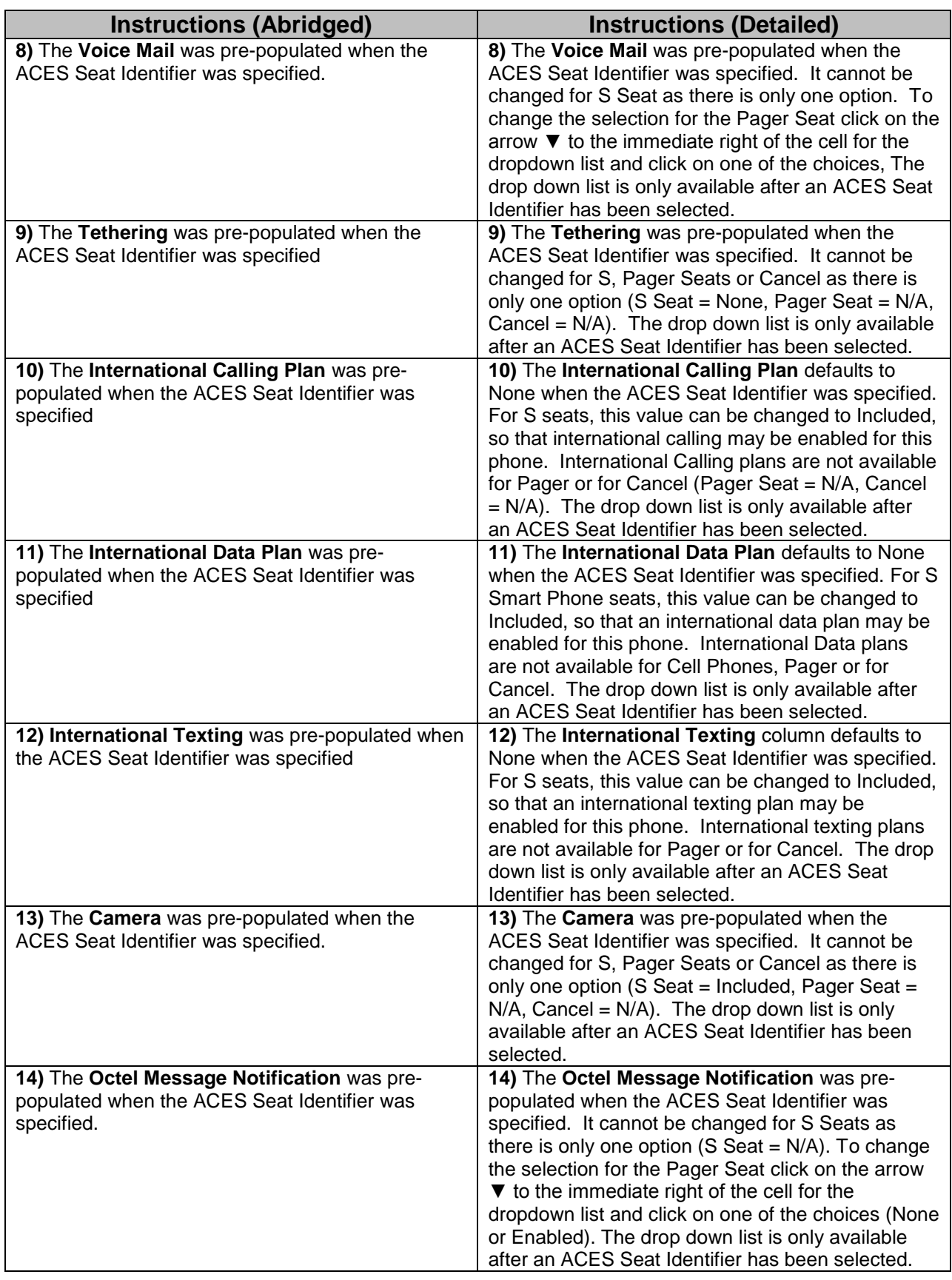

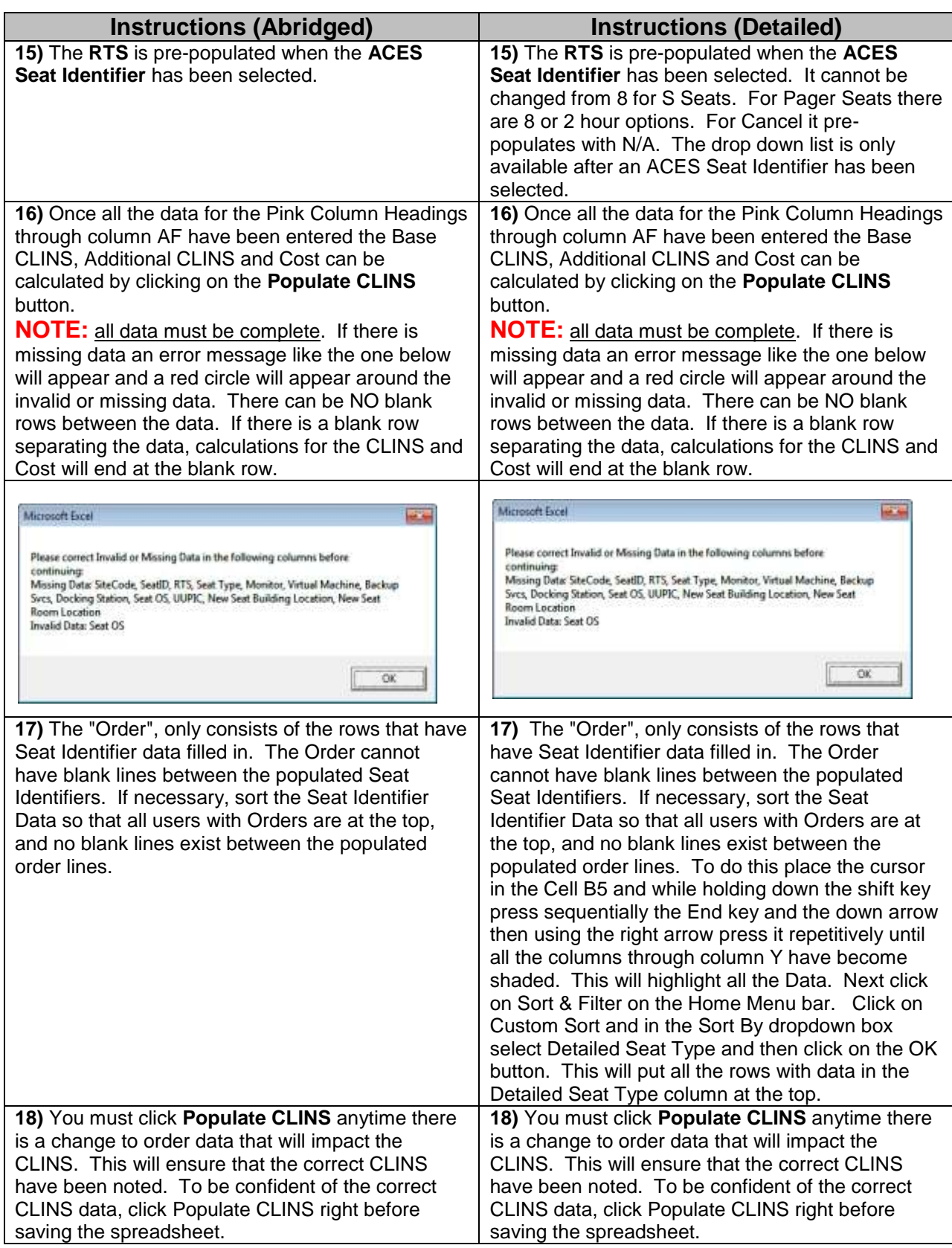

#### **Mobility M, B Seats Tab**

**ACES Seat Identifier –** An identifying code to indicate the type of seat this is for the respective piece of hardware. Select to appropriate ACES Seat Identifier from the drop down list in the ACES Seat Identifier Column (The options are **M or B**).

**Detailed Seat Type –** Drop down menu choices are driven by the choice in the ACES Seat Identifier column. The choices range from **Cell Phone**, **Smart Phone (RIM)** or **Smart Phone (Apple).** 

**Carrier –** The name of the provider of the service for the mobile device. This drop down menu is driven by the ACES Seat Identifier and the seat type previously chosen. The options are **AT&T**, **T-Mobile or Verizon** for Cell Phones and Smart Phone (RIM). The options are **AT&T** or **Verizon** for Smart Phone (Apple)

**Device**– A dropdown menu becomes available based on the combination of the Detailed Seat Type and Carrier options previously selected. The available devices for B seats include the S seat devices described above, plus additional phone choices that are detailed in the ACES Mobile Quick Reference Guide. The available devices for M seats include a Standard Smart Phone offering and a High-end Smart Phone offering. Specifics on these devices can also be found in the ACES Mobile Quick Reference Guide.

**Instrument Disposition –** Is pre-populated or a dropdown menu becomes available based on the selection that was made in the \*ACES Seat Type column. If the ACES Seat Type is **M or B** then a dropdown menu with the options of **Keep – Refresh on eligibility date** or **Refresh now** becomes available

**Domestic Calling Plan/Service Plan** – A dropdown menu becomes available. For Cell Phones the options are **500 Minutes, 1200 minutes or Unlimited.** For Smart Phones, the options are **500 Minutes, 1200 minutes, Unlimited or Data Only.** 

**Voice Mail** – The spreadsheet will default to **Included** for Cell Phones, and Smart Phones.

**Tethering** – Tethering is available for Smart Phones, but not for Cell Phones. Options for Smart Phones are **Included** or **None**. Cell Phones default to **N/A**.

**International Calling Plan** – The spreadsheet will default to **None** for both M and B seats, but can be changed to **Included** in order to enable international calling for the device.

**International Data Plan** – The spreadsheet will default to **None** for both M and B seats, but can be changed to **Included** for Smart Phones in order to enable an international data plan for the device. Also, if a Cell Phone is chosen vs. a Smart

Phone, the value of this field will be set to **N/A**, as international data plans are not available for cell phones.

**International Texting -** The spreadsheet will default to **None** for both M and B seats, but can be changed to **Included** for both cell phones and Smart Phones in order to enable international texting for the device.

**Camera** – The System will default to **Included** for Cell Phones and Smart Phones with the option of choosing **None**.

**Octel Message Notification** - The default for Cell Phones and Smart Phones is **N/A** with no other choices available.

**Return to Service (RTS)** – The maximum amount of time in which a device will be returned to operational service. This area is pre-populated when the **ACES Seat Identifier** is selected. The default RTS value is **8**  Choices are-

- Within 8 hours
- Within 2 hours (for a M Seat or B Seat)
- None (for an M Seat or B Seat Smart Phone only)

**Base CLINS** - The base CLIN is automatically calculated when the Populate CLINS button is clicked based on selections made in the previous columns.

**Additional CLINS** - Listing of all the CLINs except the Base CLIN based on the previously completed columns. This area will be automatically populated when the "Populate CLINS" button is pressed.

**Estimated Cost** - Total Amortized Monthly Cost for the Device and options selected in the previous columns based on the CLINs. For a B seat, the cost shows the monthly cost + formulas used for portions of the cost based on MSRP.

## **Instructions for completing the Mobility M, B Seats Tab**

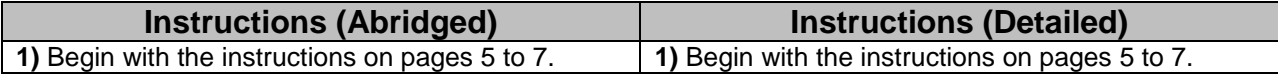

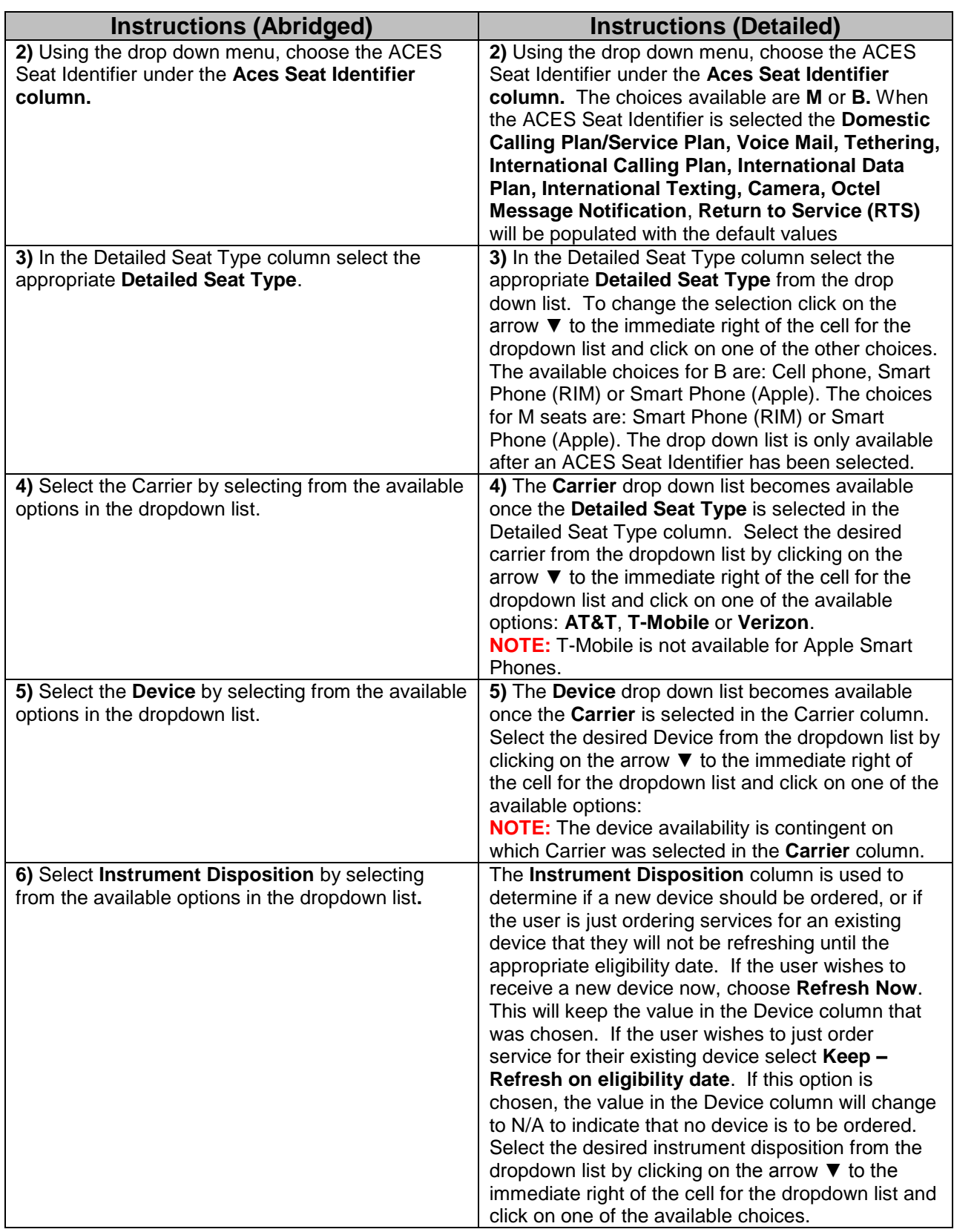

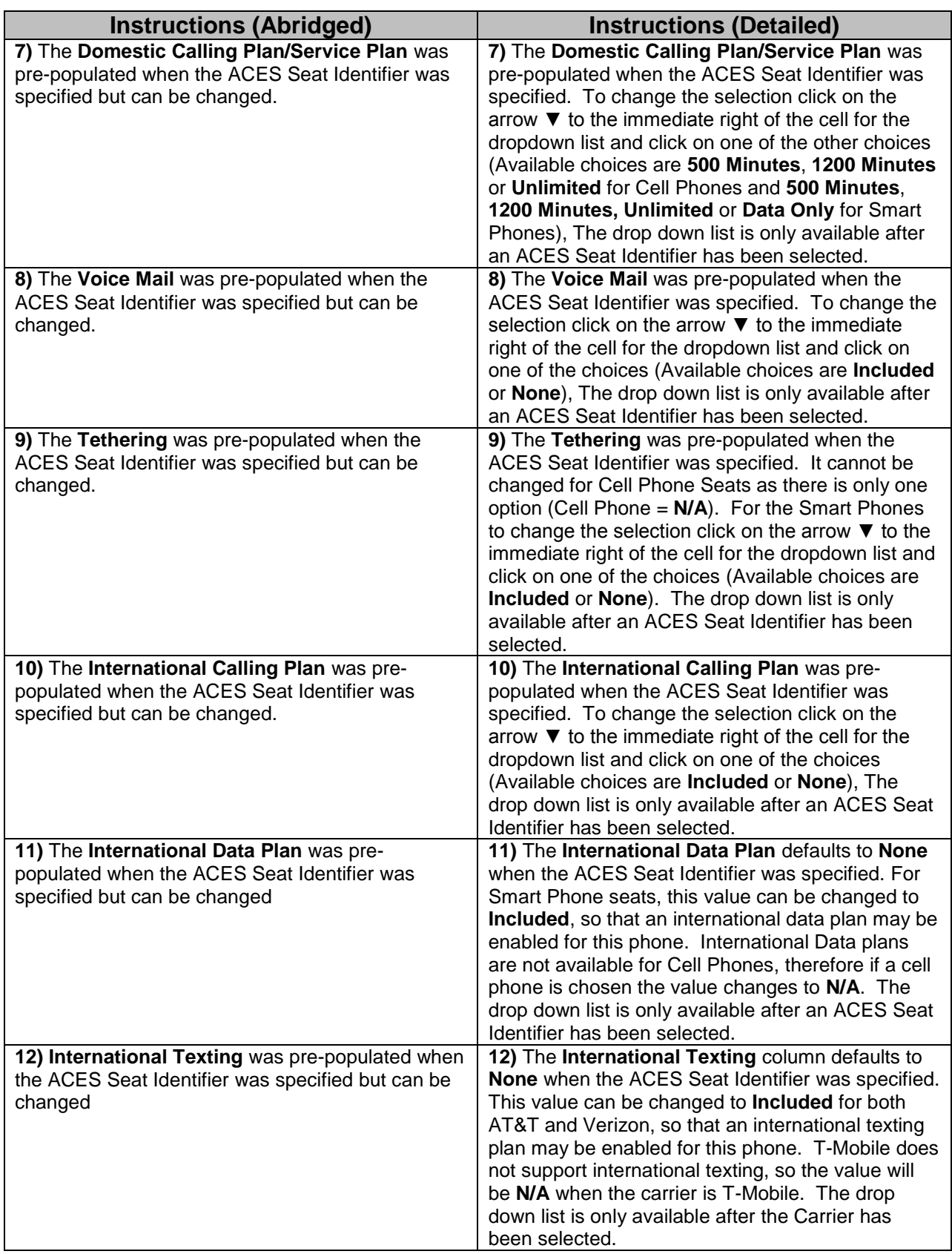

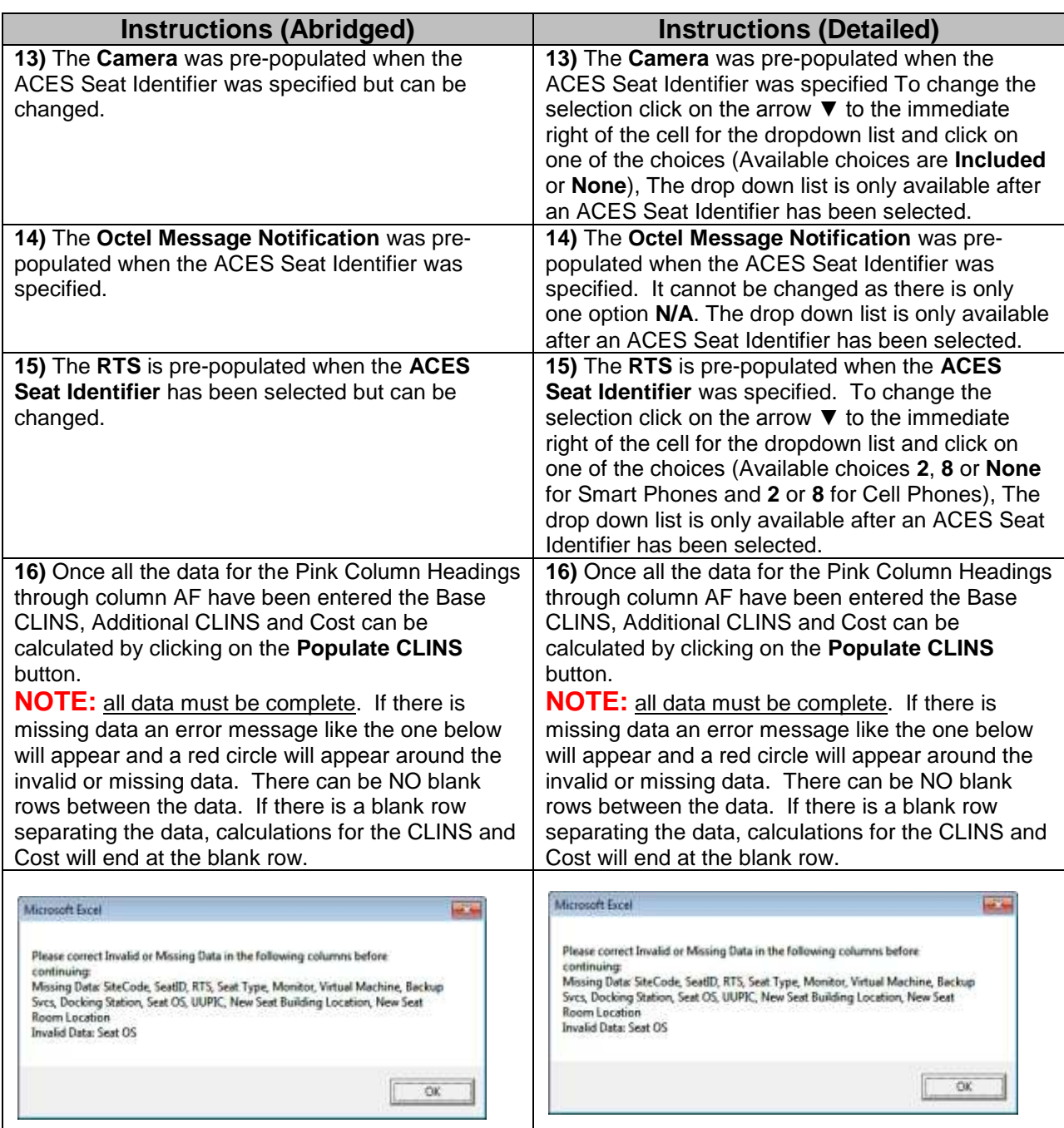

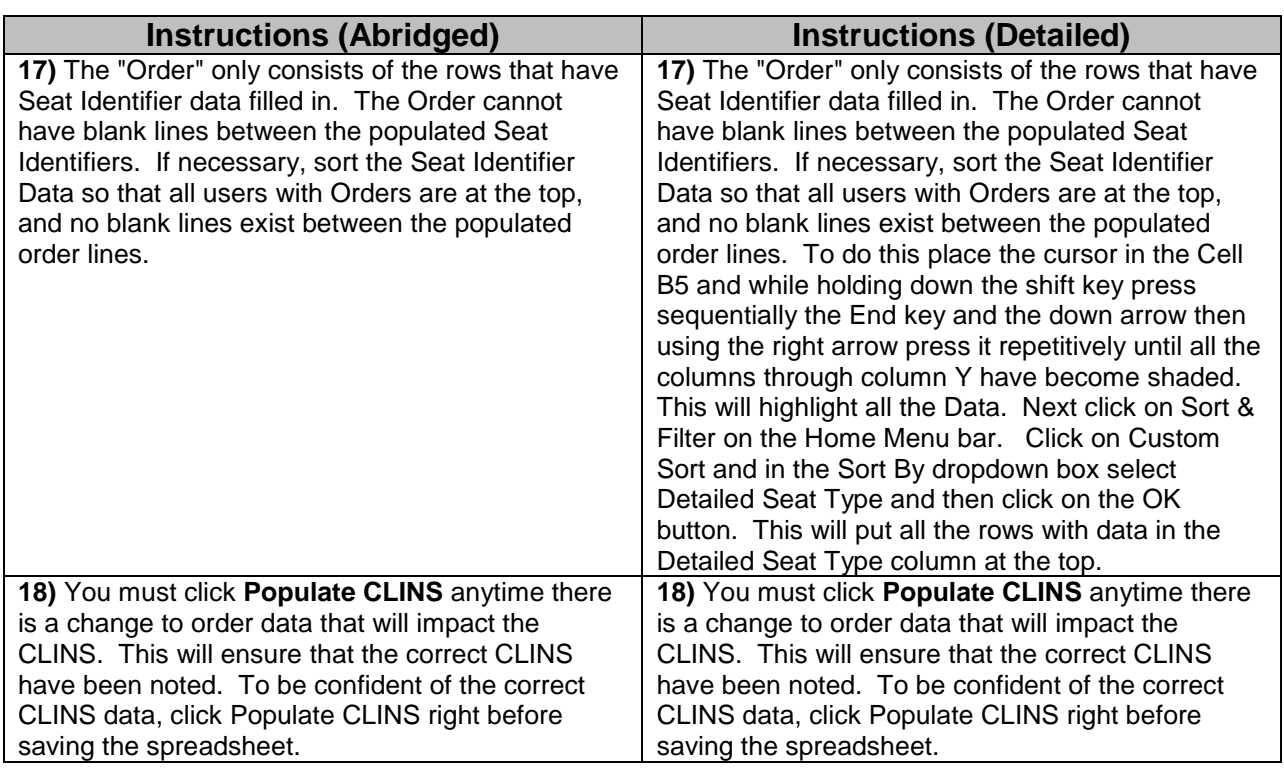

#### **Mobility iPads Tab**

**ACES Seat Identifier –** An identifying code to indicate the type of seat this is for the respective piece of hardware. Select to appropriate ACES Seat Identifier from the drop down list in the ACES Seat Identifier Column (The options are **iPad\_S, iPad\_M, GO\_Service\_Only or Cancel**). If Cancel is selected this service will be cancelled and the remaining fields except Instrument Disposition will be populated with N/A, Instrument Disposition will be populated with Cancel Service. **iPad\_S** or **iPad\_M** should be used to order service and/or devices for existing ODIN iPads or for new iPad orders. **GO\_Service\_Only** should be used to order service only for existing Government Owned iPads (non ODIN). This feature allows for continuing service for existing iPads while the terms of the GFE iPad CLIN are agreed to between HPES and NASA.

**Detailed Seat Type –** Drop down menu choices are driven by the choice in the ACES Seat Identifier column. The available choices are: **iPad (WIFI only)** and **iPad (3G Data Plan)** or **N/A** if the ACES Seat Identifier was set to **Cancel.** 

**Carrier –** The name of the provider of the service for the mobile device. This drop down menu is driven by the ACES Seat Identifier and the seat type previously chosen. The options are **AT&T, Verizon** or **N/A** if the ACES Seat Identifier was set to **Cancel**.

**Device**– A dropdown menu becomes available based on the combination of the Detailed Seat Type and Carrier options previously selected. The available devices for an iPad\_S is an **Apple iPad 2 32GB (both WIFI Only and WIFI+3G)**. The available devices for an iPad\_M seat are the **Apple iPad 2 32GB and the Apple iPad 2 64GB** 

**(both in WIFI Only and WIFI+3G)** or **N/A** if the ACES Seat Identifier was set to **Cancel.**  This field will also be set to N/A if the ACES Seat Identifier is **GO\_Service\_Only** or the Instrument Disposition is set to Keep – Refresh on eligibility date (due to existing device).

**Instrument Disposition –** Is pre-populated or a dropdown menu becomes available based on the selection that was made in the \*ACES Seat Type column. If the ACES Seat Type is **iPad\_S or iPad\_M** then a dropdown menu with the options of **Keep – Refresh on eligibility date** or **Refresh now** becomes available. If the ACES Seat Type is Cancel the cell is populated with **Cancel Service**. If the ACES Seat Identifier is **GO\_Service\_Only** the cell is populated with **Transition**.

**Domestic Calling Plan/Service Plan** – A dropdown menu becomes available. For an **iPad (WIFI ONLY)** seat type or **Cancel** ACES Seat Identifier, the only option is **N/A**. For an **iPad (3G Data Plan)** seat type the option is **Included**.

**Voice Mail** – The spreadsheet will default to **N/A** for all ACES Seat Identifiers.

**Tethering** – The spreadsheet will default to **N/A** for all ACES Seat Identifiers.

**International Calling Plan** – The spreadsheet will default to **N/A** for all ACES Seat Identifiers

**International Data Plan** – The spreadsheet will default to **N/A** for **iPAD (WIFI ONLY)** seat types and **Cancel** ACES Seat Identifiers. For **iPad (3G Data Plan)** seats, this value can be changed based on specific options by Carrier. For AT&T, the international data options are tiered by MB usage**: Included – 50MB, Included – 125MB, Included – 275MB, Included – 800MB** or **None**. For Verizon, the options are **Included** or **None**.

**Camera**– The spreadsheet will default to **N/A** for all ACES Seat Identifiers.

**Octel Message Notification** - The spreadsheet will default to **N/A** for all ACES Seat Identifiers.

**Return to Service (RTS)** – The maximum amount of time in which a device will be returned to operational service. This area is pre-populated when the **ACES Seat Identifier** is selected. The default RTS value is **8** or **N/A** if the ACES Seat Identifier was set to **Cancel**. Other possible RTS values include **2** or **None**.

**Base CLINS** - The base CLIN is automatically calculated when the Populate CLINS button is clicked based on selections made in the previous columns.

**Additional CLINS** - Listing of all the CLINs except the Base CLIN based on the previously completed columns. This area will be automatically populated when the "Populate CLINS" button is pressed.

**Estimated Cost** - Total Amortized Monthly Cost for the Device and options selected in the previous columns based on the CLINs.

# **Instructions for completing the Mobility iPads Tab**

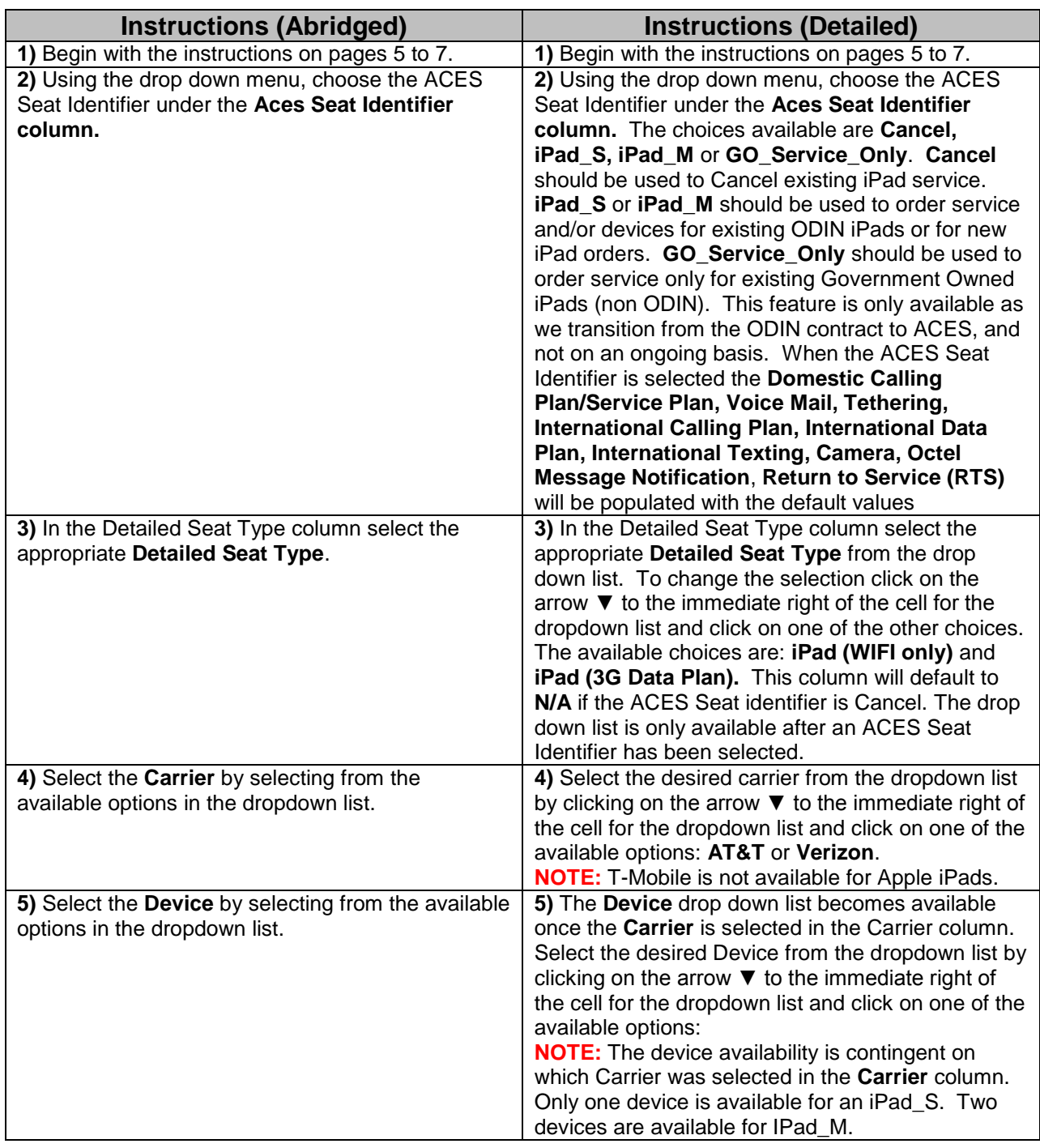

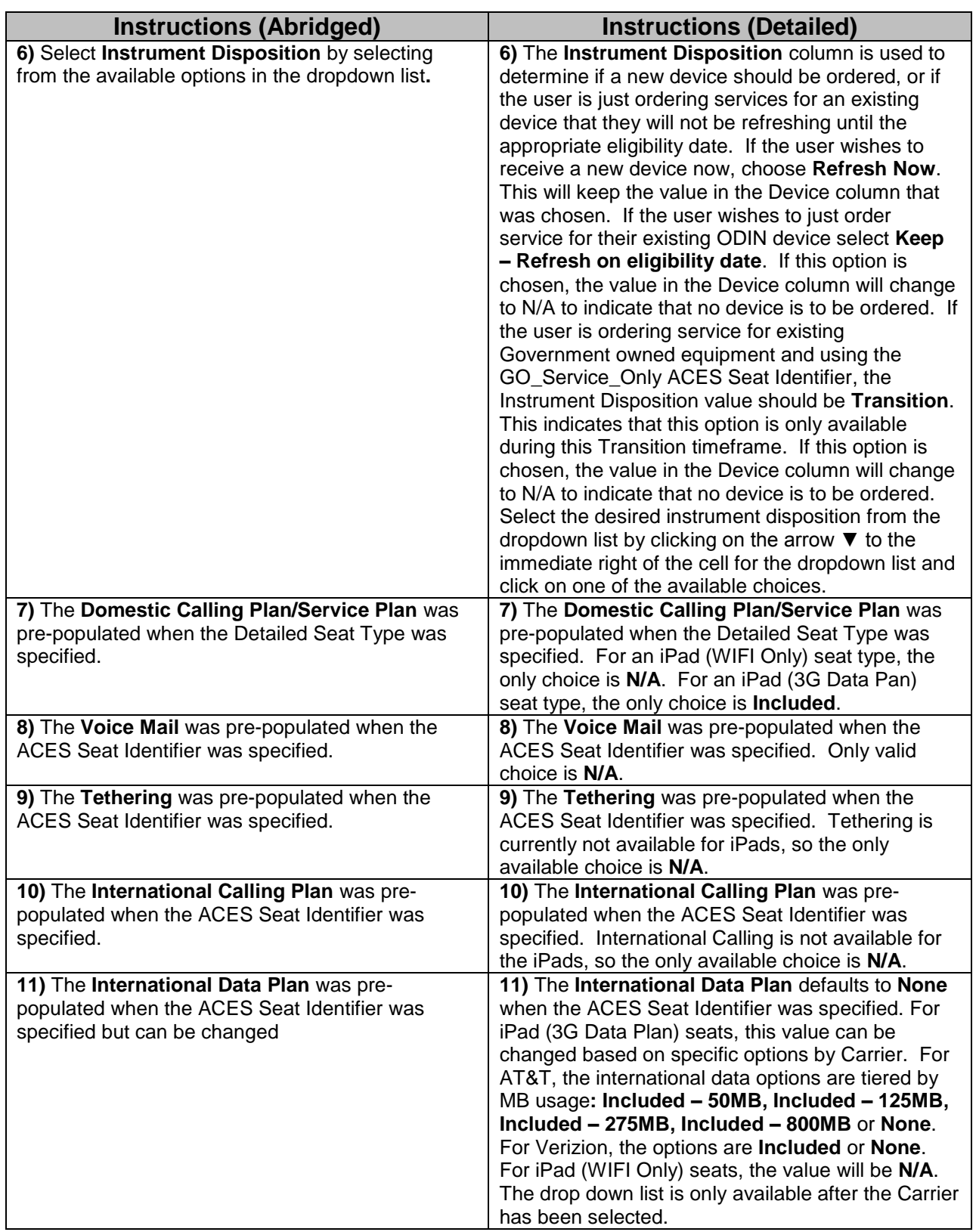

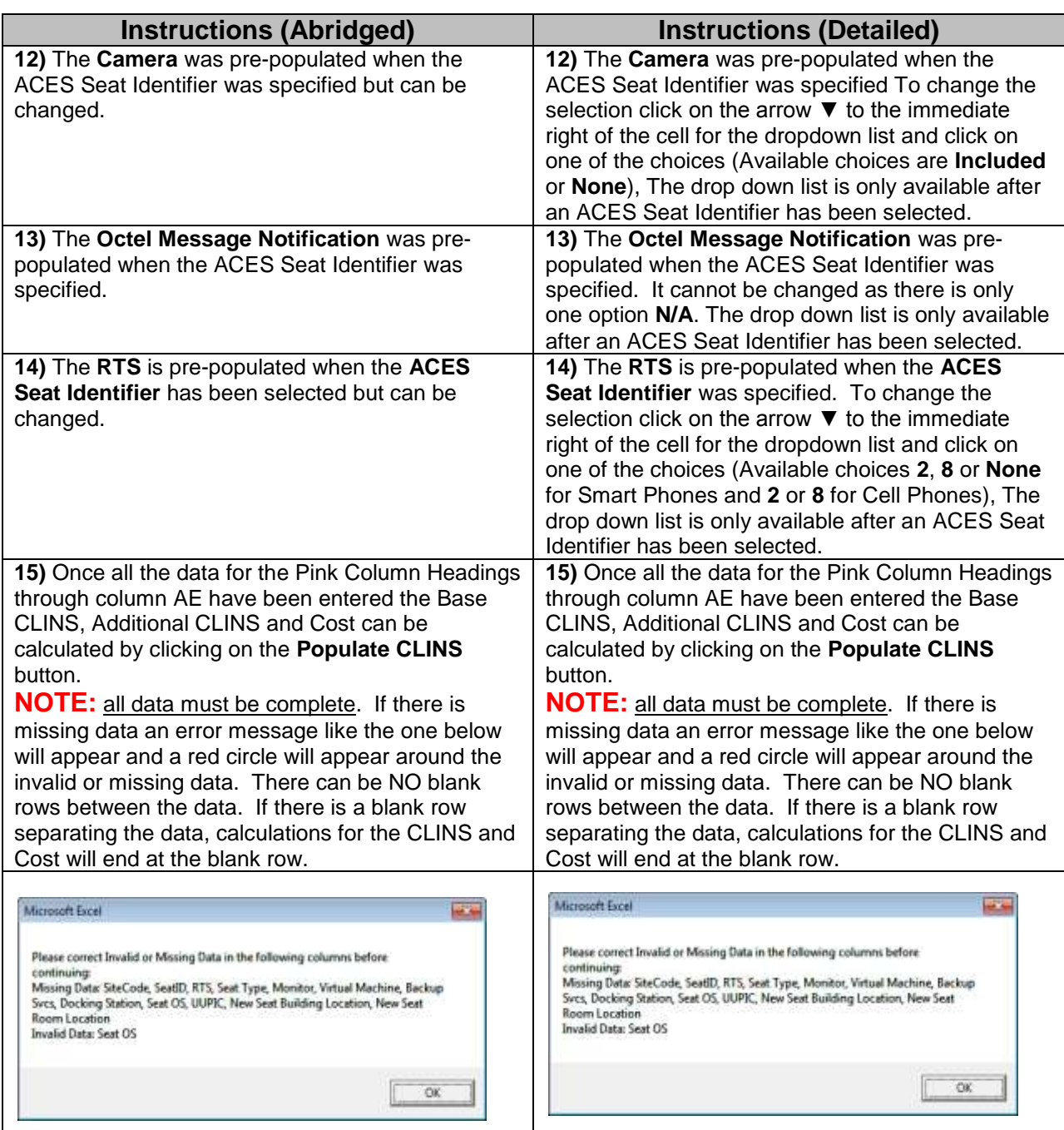

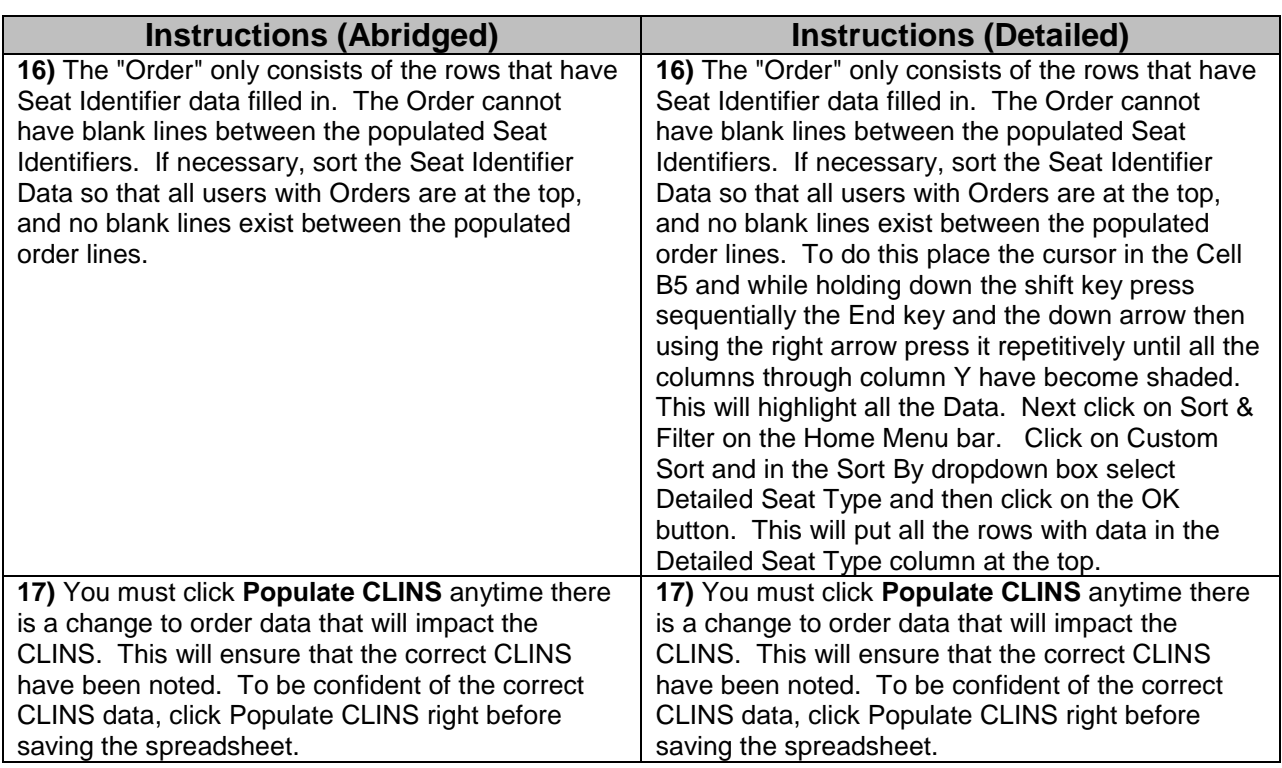

#### **Mobility AirCardsTab**

**ACES Seat Identifier –** An identifying code to indicate the type of seat this is for the respective piece of hardware. The available ACES Seat Identifier options are **Aircard** and **Cancel**.

**Detailed Seat Type –** Drop down menu choices are driven by the choice in the ACES Seat Identifier column. The available choices are: **Wireless Aircard** or **MIFI Hotspot or N/A** if the ACES Seat Identifier is Cancel.

**Carrier –** The name of the provider of the service for the mobile device. This drop down menu is driven by the ACES Seat Identifier and the seat type previously chosen. The options are **AT&T, T-Mobile or Verizon or N/A** if the ACES Seat Identifier is Cancel.

**Device**– A dropdown menu becomes available based on the combination of the Detailed Seat Type and Carrier options previously selected. The available devices for both the Wireless Aircard and the MIFI Hotspot are described in the ACES Mobile Quick Reference Guide. This field will also be set to **N/A** if the ACES Seat Identifier field is set to Cancel or if the Instrument Disposition is set to Keep – Refresh on eligibility date (due to existing device).

**Instrument Disposition –** Is pre-populated or a dropdown menu becomes available based on the selection that was made in the \*ACES Seat Type column. If the ACES Seat Identifier is Aircard then a dropdown menu with the options of **Keep – Refresh on**  **eligibility date** or **Refresh now** becomes available. If the ACES Seat Type is Cancel the cell is populated with **Cancel Service**.

**International Data Plan** – For **Aircard** seats, this value can be changed based on specific options by Carrier. For AT&T, the international data options are tiered by MB usage**: Included – 50MB, Included – 125MB, Included – 275MB, Included – 800MB**  or **None**. For Verizon, the options are **Included** or **None.** If the ACES Seat Identifier is Cancel the value will be **N/A**.

**CLINS** - Listing of all the CLINs derived based on the previously completed columns. This area will be automatically populated when the "Populate CLINS" button is pressed.

**Estimated Cost** - Total Amortized Monthly Cost for the Device and options selected in the previous columns based on the CLINs.

### **Instructions for completing the Mobility AirCards Seats Tab**

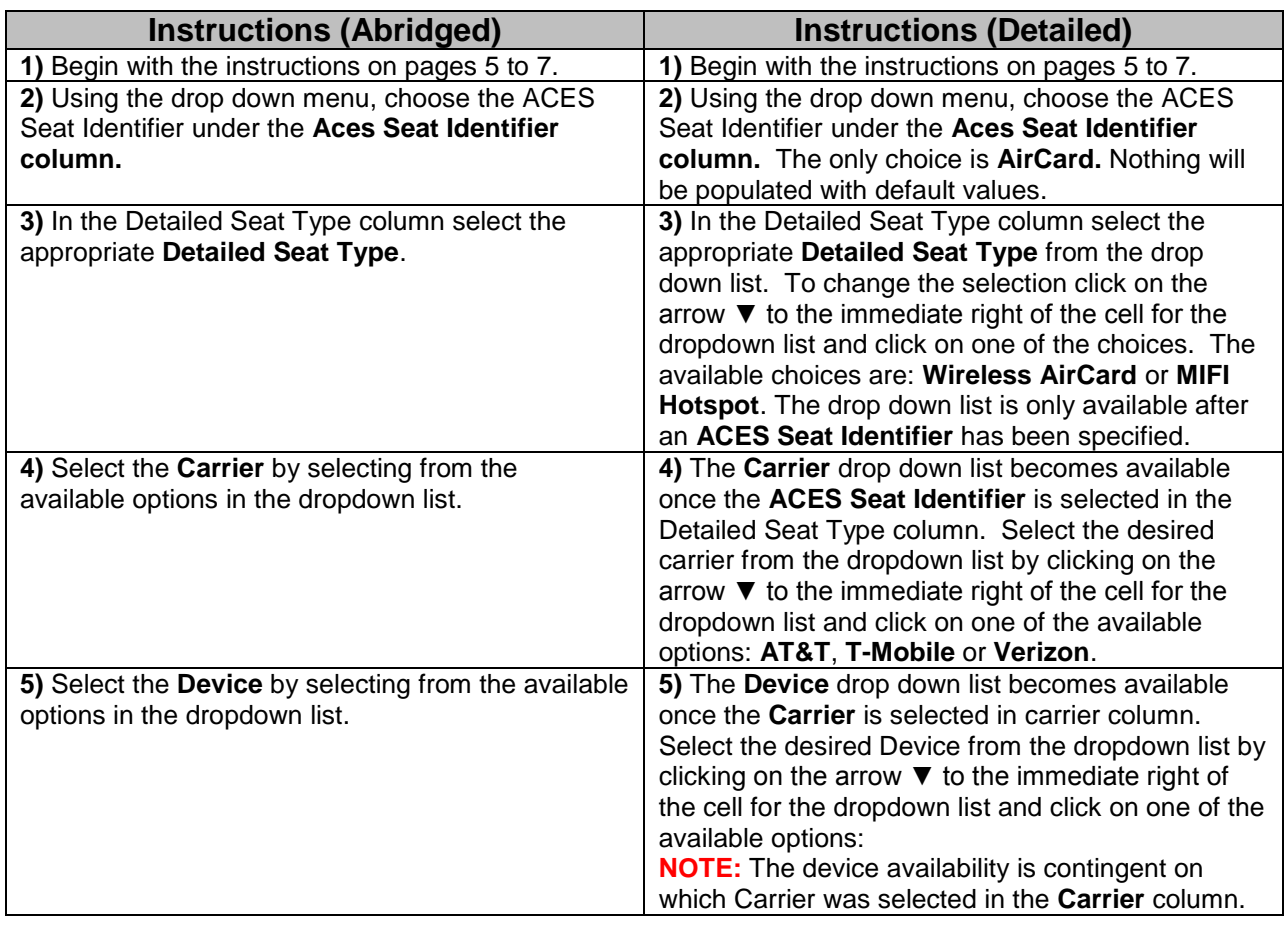

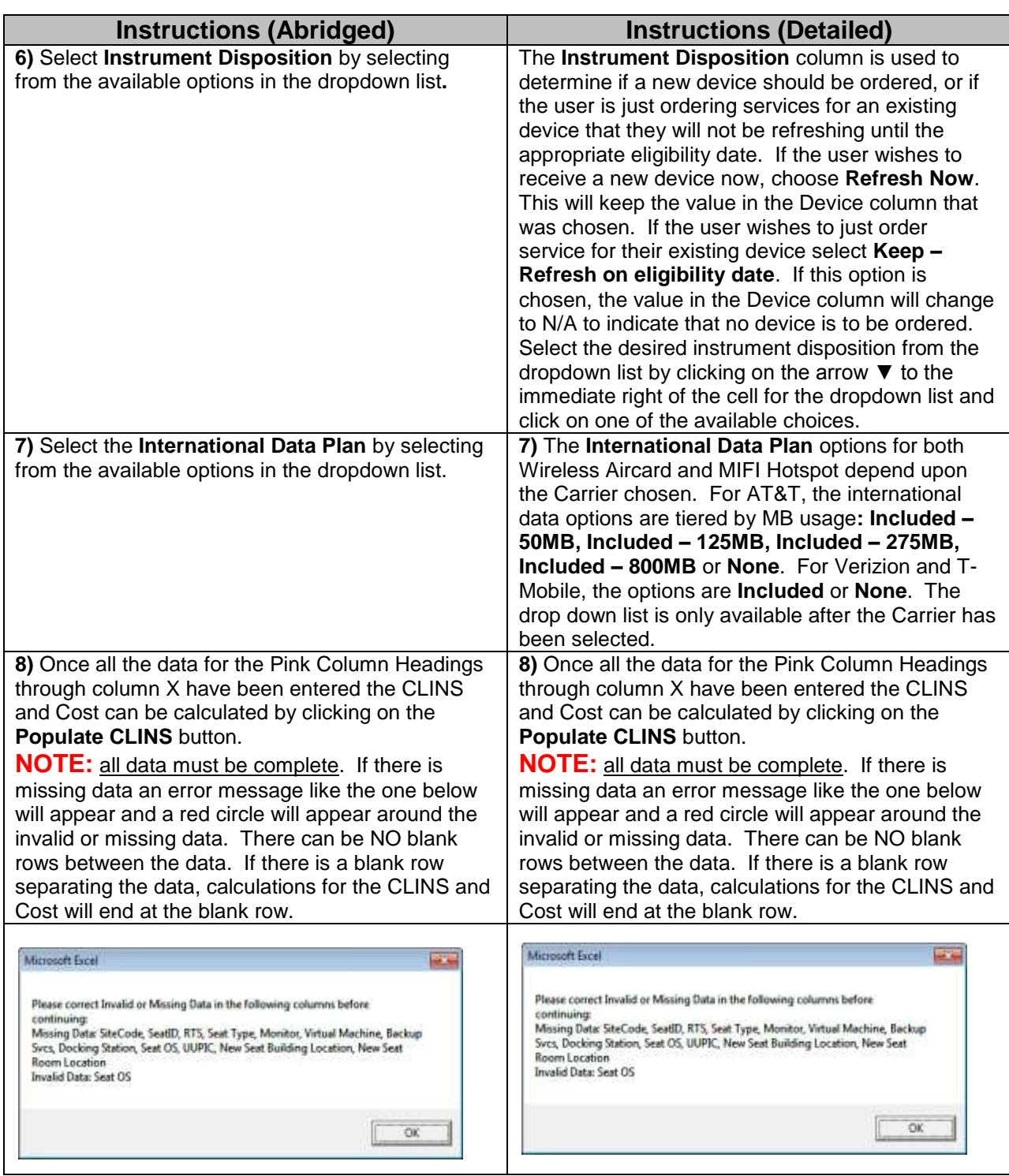

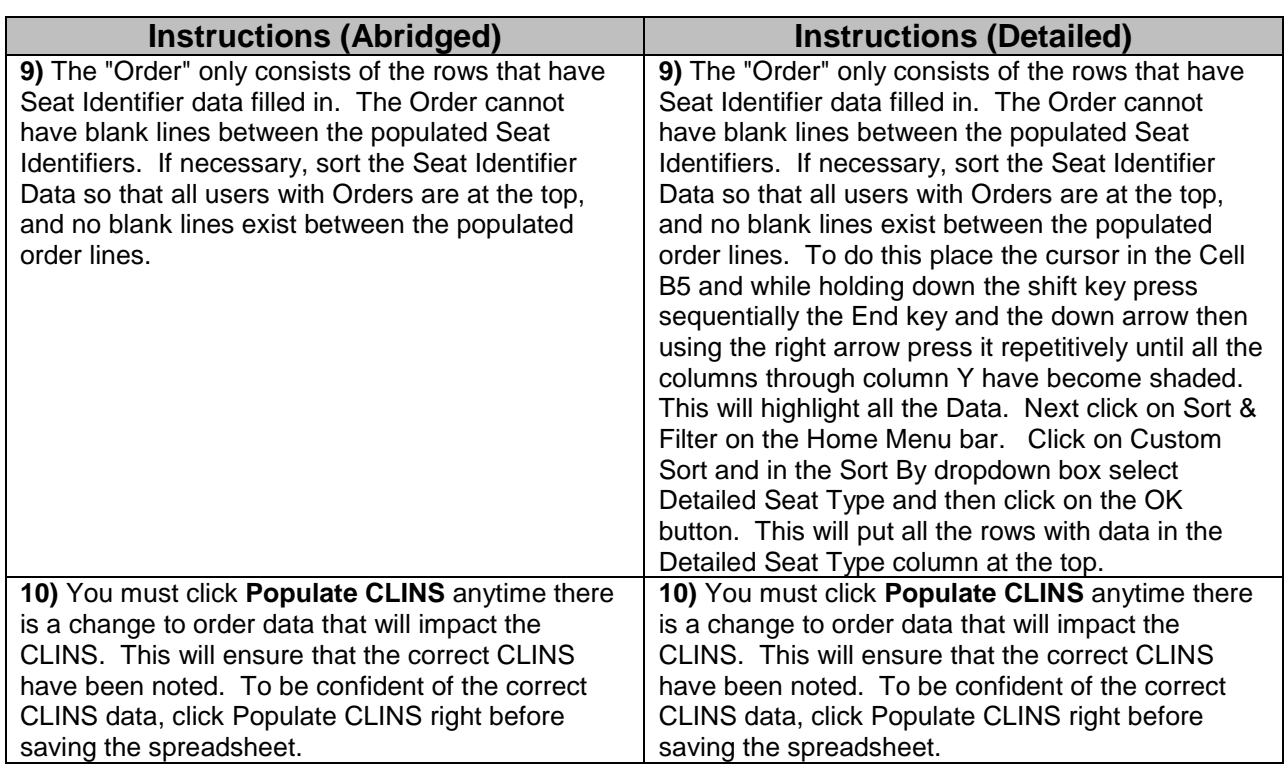